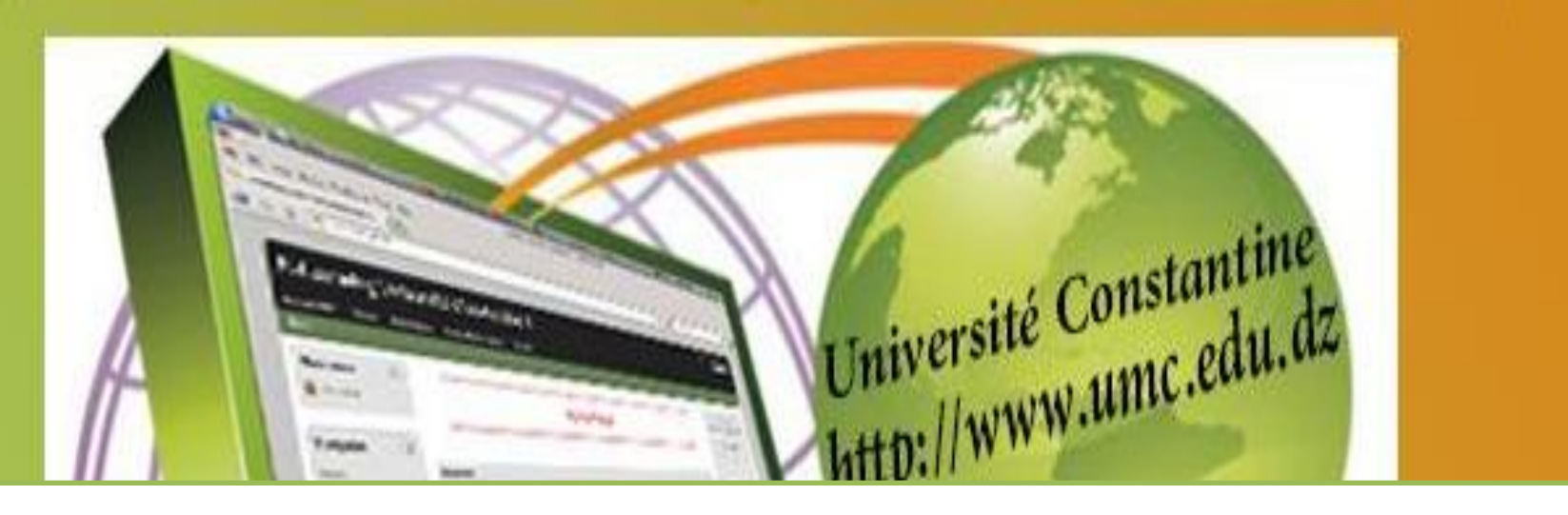

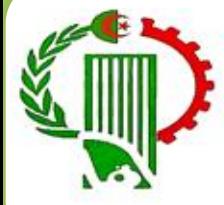

### **Scénarisation avec OPALE**

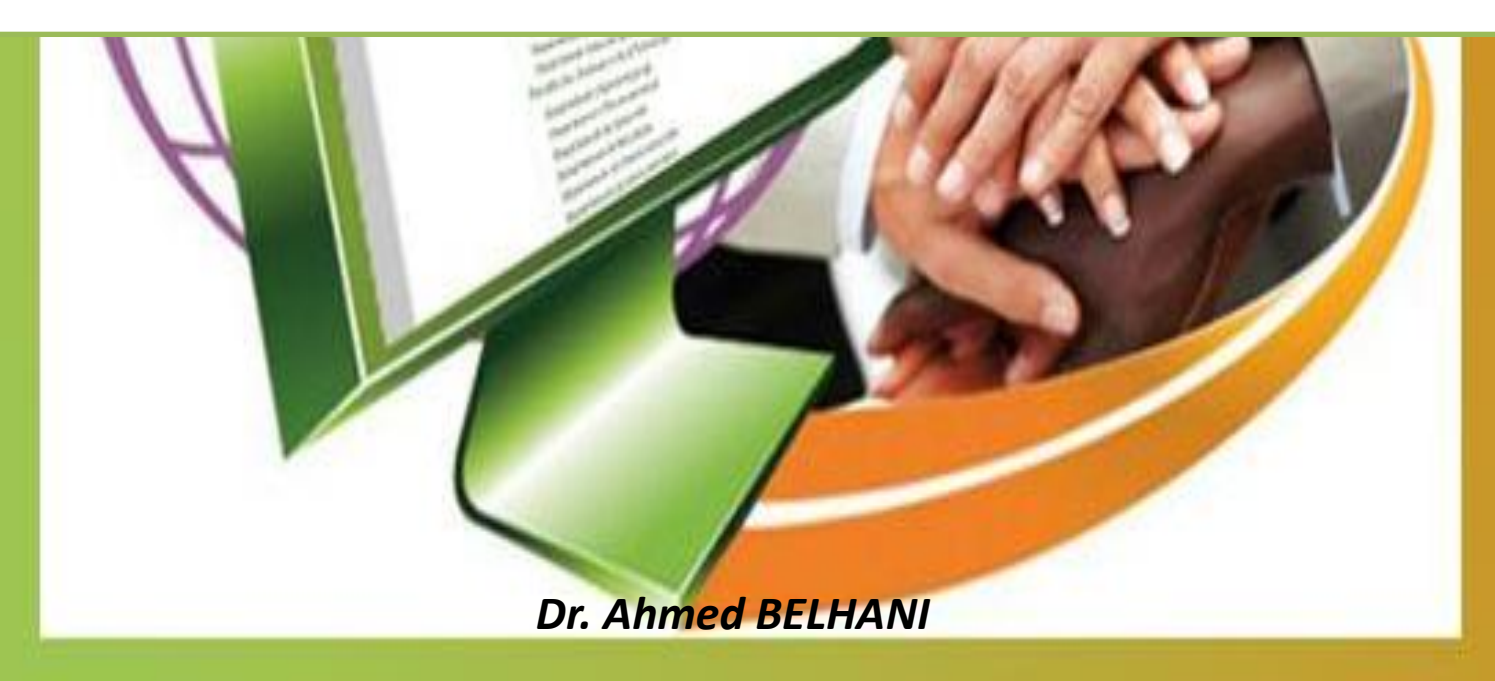

• C'est quoi une chaîne éditoriale Scenari?

• Pourquoi utiliser une chaîne éditoriale Scenari ?

• Comment fonctionne une chaîne éditoriale ?

• C'est quoi OPALE?

• Environnement OPALE Scenari

• Scénarisation avec OPALE

### C'est quoi une chaîne éditoriale?

- Scenari est une suite logicielle libre de conception de chaînes éditoriales numériques permettant la création de documents multimédia à usage professionnel.
- Une chaîne éditoriale est un procédé technologique et méthodologique, issu de la recherche en ingénierie documentaire.
- L'approche consiste à réaliser un modèle de document, à assister les tâches de création du contenu et à automatiser leur mise en forme.
- L'intérêt est de réduire les coûts de production et de maintenance des contenus, et de mieux contrôler leur qualité.

### Pourquoi utiliser une chaîne éditoriale Scenarii ?

4

• **Pour marquer l'identité d'une organisation**

- Tous les documents d'une organisation sont structurés de la même manière.
- Cette homogénéisation est marqueur d'identité et favorise la lecture des documents, quel que soit leur support de diffusion.

### Pourquoi utiliser une chaîne éditoriale Scenarii ?

5

• **Pour diffuser des contenus sous différents formats**

Possibilités de publication multisupports des technologies documentaires afin de permettre à tous d'accéder à une gamme de supports de diffusion très riche et variée..

# Pourquoi utiliser une chaîne éditoriale Scenarii ?

- Pour maintenir les documents à jour, quelle que soit la publication
- Si un élément du contenu doit être révisé, il est modifié une seule fois dans le fonds documentaire centralisé et cette modification se répercute automatiquement sur tous les supports multimédias qui en sont issus.
- Grâce au format XML pérenne le fonds documentaire est durable car la mise à jour des contenus reste indépendante des évolutions technologiques
- Produire et mettre à jour le contenu une seule fois tout en l'exploitant sur tous les supports désirés.

### Comment fonctionne une chaîne éditoriale ?

7

• **Une chaîne éditoriale est basée sur la séparation des formats de stockage et des formats de publication :** 

- Les formats de stockage décrivent la structure du fonds
- Les formats de publication décrivent la forme physique du document vue par l'utilisateur.

## Comment fonctionne une chaîne éditoriale ?

- **Le fonds documentaire est ainsi décrit selon :**
- Sa structure logique (ordre des paragraphes, grands chapitres, différentes parties...) ;
- Le sens donné au contenu (titre, paragraphe important, définition, remarque, exemple...);
- Sa nature (texte, vidéos, sons, schémas, animations...). La syntaxe informatique utilisée est un format ouvert respectant la norme XML, facilement lisible et modifiable par un développeur : les contenus produits ne sont pas dépendants du logiciel qui a permis sa création.

# C'est quoi OPALE?

• Une chaîne éditoriale de création de contenus de formation académiques

# C'est quoi OPALE?

- La chaîne éditoriale OpaleSup 3 instrumentée par l'environnement logiciel SCENARI permet de créer un fonds documentaire académique scénarisé, structuré en XML, réutilisable et indépendant du format de publication.
- OpaleSup 3 permet de générer deux supports de publication (web et papier) adaptés à de multiples contextes d'usage

Pour télécharger l'application OpaleSup, rendez-vous sur le site de la communauté SCENARISup, rubrique Téléchargement.

<http://scenari.utc.fr/scenarisup/co/Accueil.html>

### **SCenari** su

#### Accueil

Vous êtes un enseignant

Vous êtes une cellule TICE

Fonctionnalités

**EFormations à** OpaleSup

La communauté Scenari-sup

> **Téléchargement** documentation

Site de la communauté scenari-sup

#### Accu

Bienvenue sur le site scenari-sup. Ce site est le portail de la communauté des utilisateurs d'OpaleS OpaleSup est une chaîne éditoriale de création et de publication de contenus pédagogiques académiques p l'enseignement supérieur. OpaleSup s'adresse aux cellules, ou services, TICE et aux enseignants.

#### **OpaleSup pour les enseignants-auteurs**

OpaleSup vous permet de produire des documents pédagogiques :

- sous différents formats : support web, support imprimable ;
- · faciles à mettre à jour ;
- · pérennes car indépendants des évolutions technologiques.

#### **OpaleSup pour les cellules TICE**

OpaleSup vous permet de créer, publier et gérer des ressources pédagogiques :

- multi-supports : support web et LMS (SCORM), support imprimable ;
- · faciles à mettre à jour ;
- · pérennes car indépendants des évolutions technologiques ;
- homogènes au niveau de la structuration et de la publication :

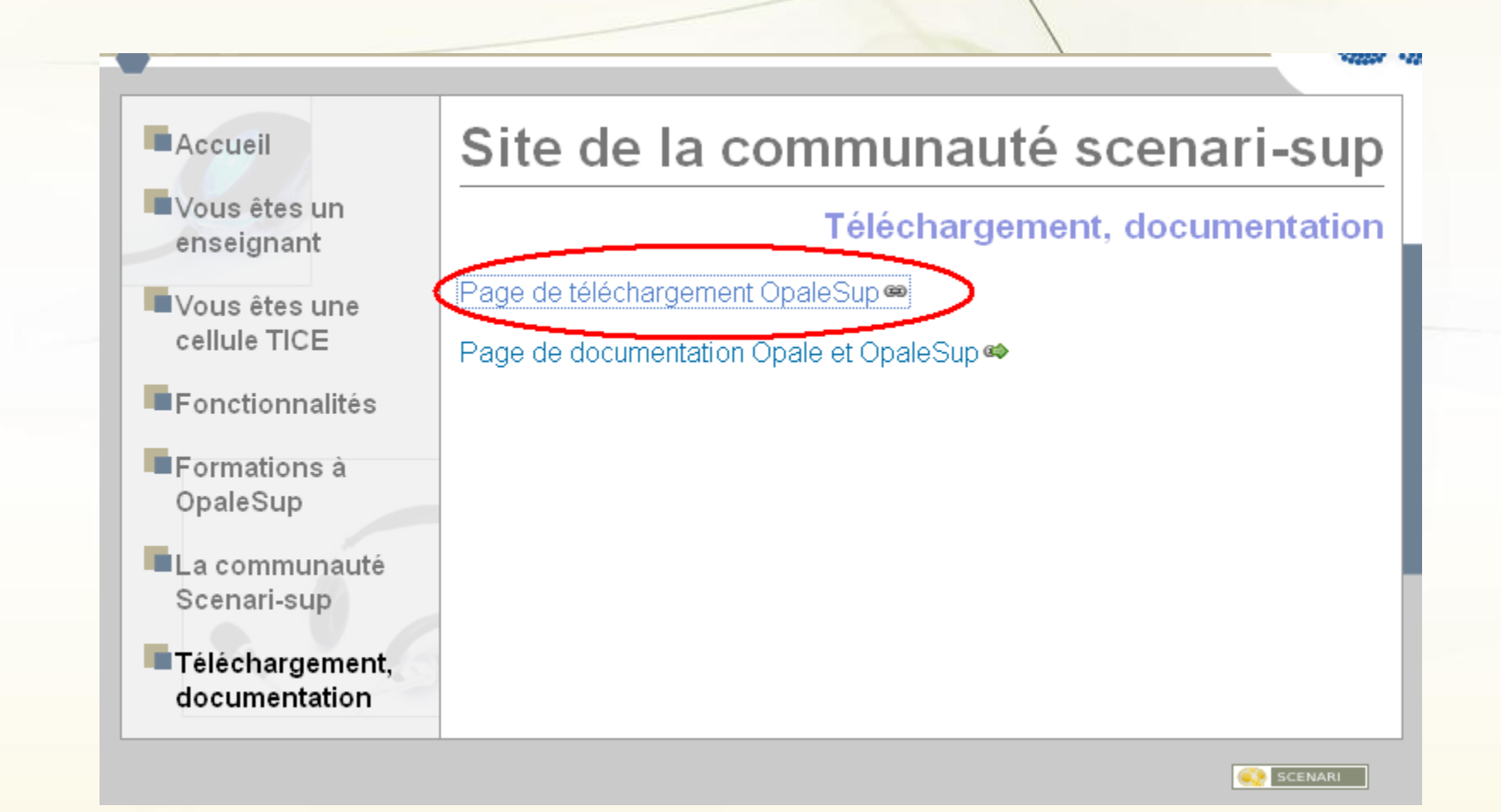

#### Opale 3.3

Cette version Opale 3.3 (numéro interne : 3.3.007) est la version stable d'Opale sortie le 31 janvier 2012. Basée sur la technologie Scenari 3.7.2.00, elle nécessite OpenOffice 3pour fonctionner correctement avec les publications papier. Elle apporte des correctifs mineurs par rapport a la version d'octobre 2012.

Mettre à jour depuis une ancienne version d'Opale (important pour réimporter ses anciens contenus)

Information sur les nouveautés d'Opale 3.3

#### Application autonome

"OpaleApp"est une application autonome pour utiliser Opale sans avoir besoin d'installer d'autres programmes ou fichiers Scenari. Recommandé si vous ne savez pas quel fichier choisir : cliquez sur le nom de votre système d'exploitation, puis lancez l'installation.

#### Windows

Installeur

#### Linux

Pour la méthode par package ubuntu et debian, vous serez redirigé sur une page explicative. Utilisez l'exemple "Procédure pour installer une SCENARIapp" avec "opale3.3.fr-fr" en nom de SCENARIapp. Ne fonctionne pas pour l'instant avec les distributions 64 bits, à l'exception de l'installation par package debian et ubuntu par repository apt "nightly".

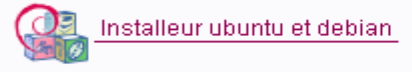

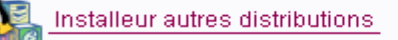

Mac Installeur

# Où télécharger Openoffice?

http://www.openoffice.org/fr/

# Environnement OPALE

### scenarii

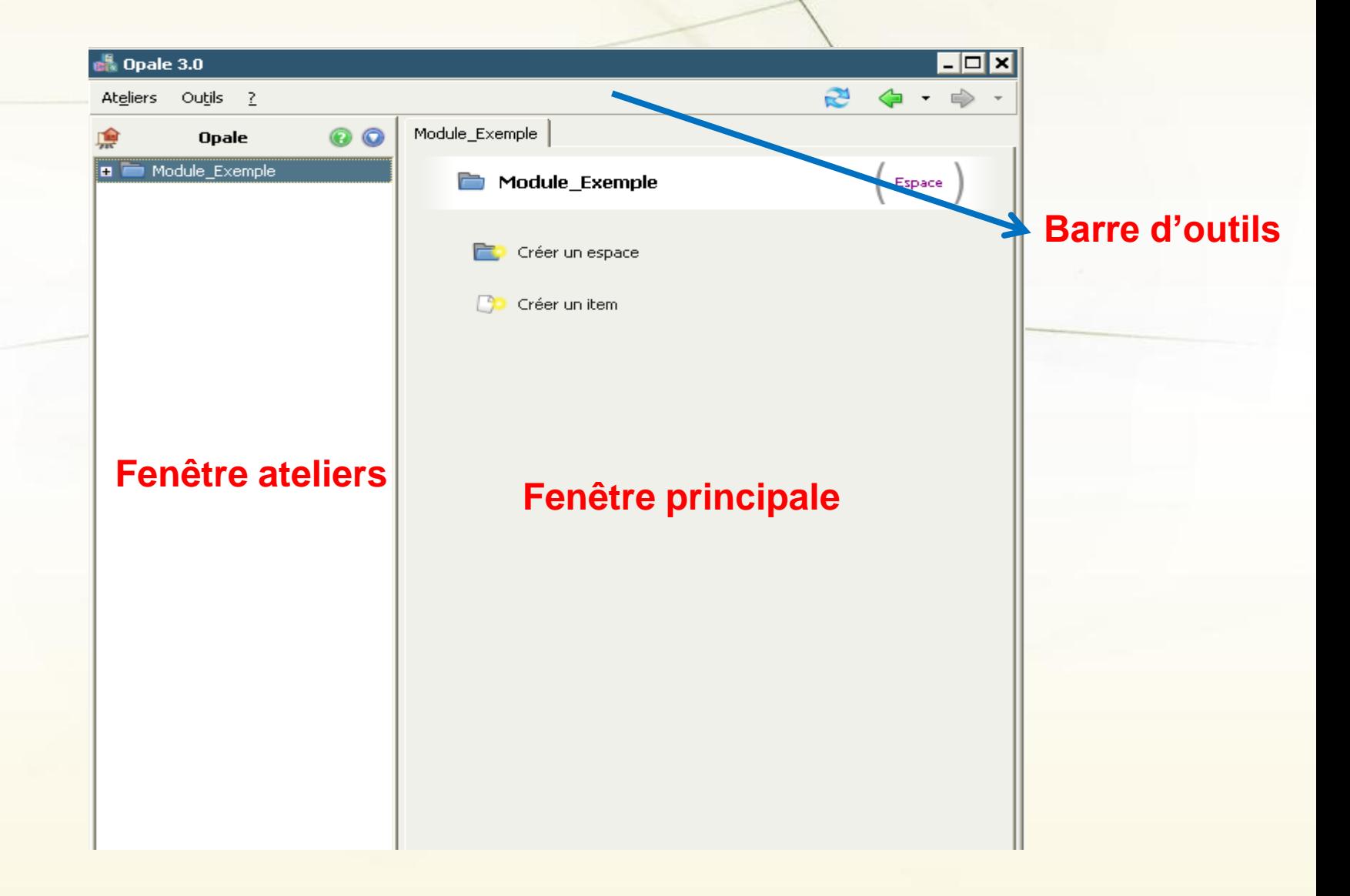

### Environnement OPALE scenarii

#### **Barre d'outils=Ateliers+Outils+?**

#### Atelier?

Un atelier correspond à un environnement de travail. Il est basé sur un modèle documentaire, ici, le modèle OpaleSup. A l'intérieur de cet atelier sont stockés les contenus en format standard XML.

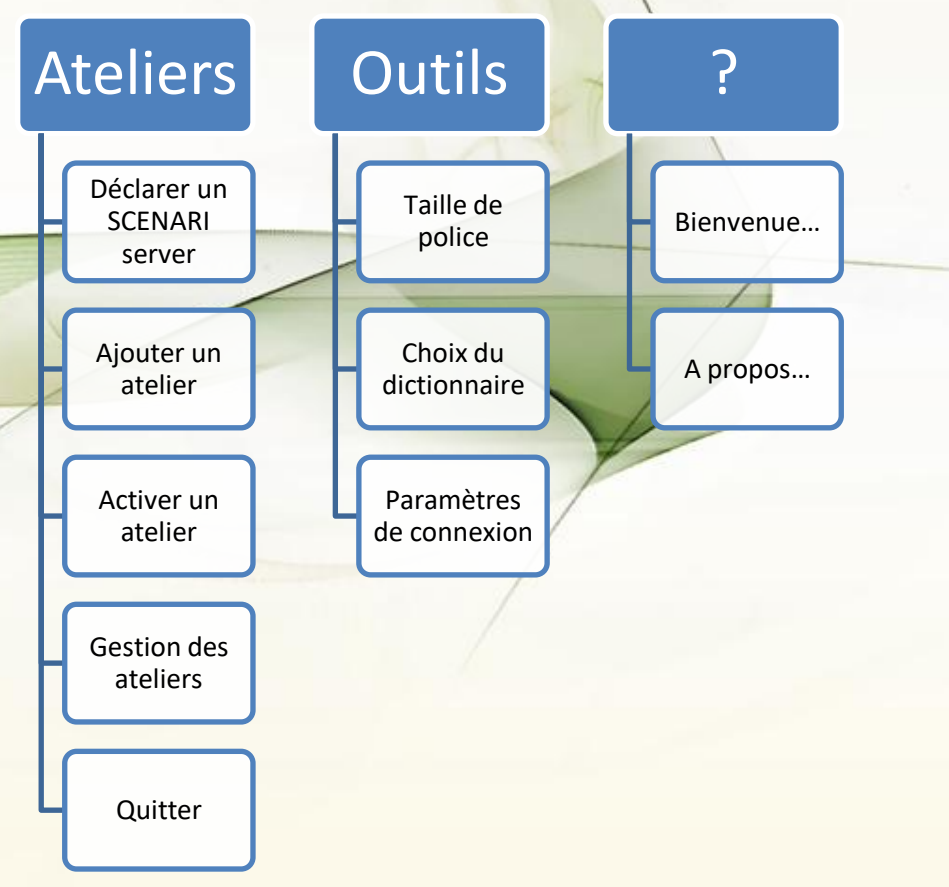

### 1. Organisation du module

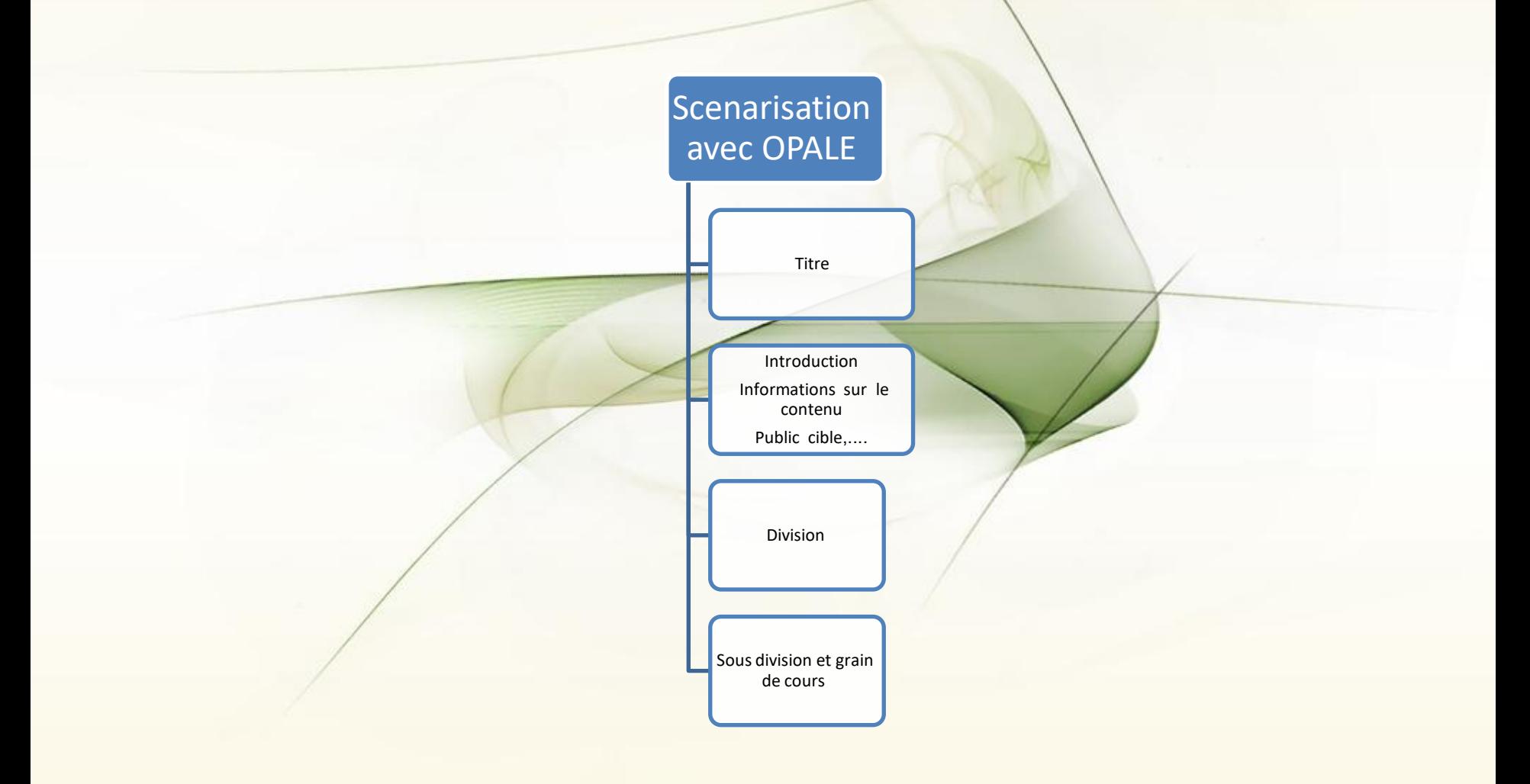

### 2. Création d'un atelier

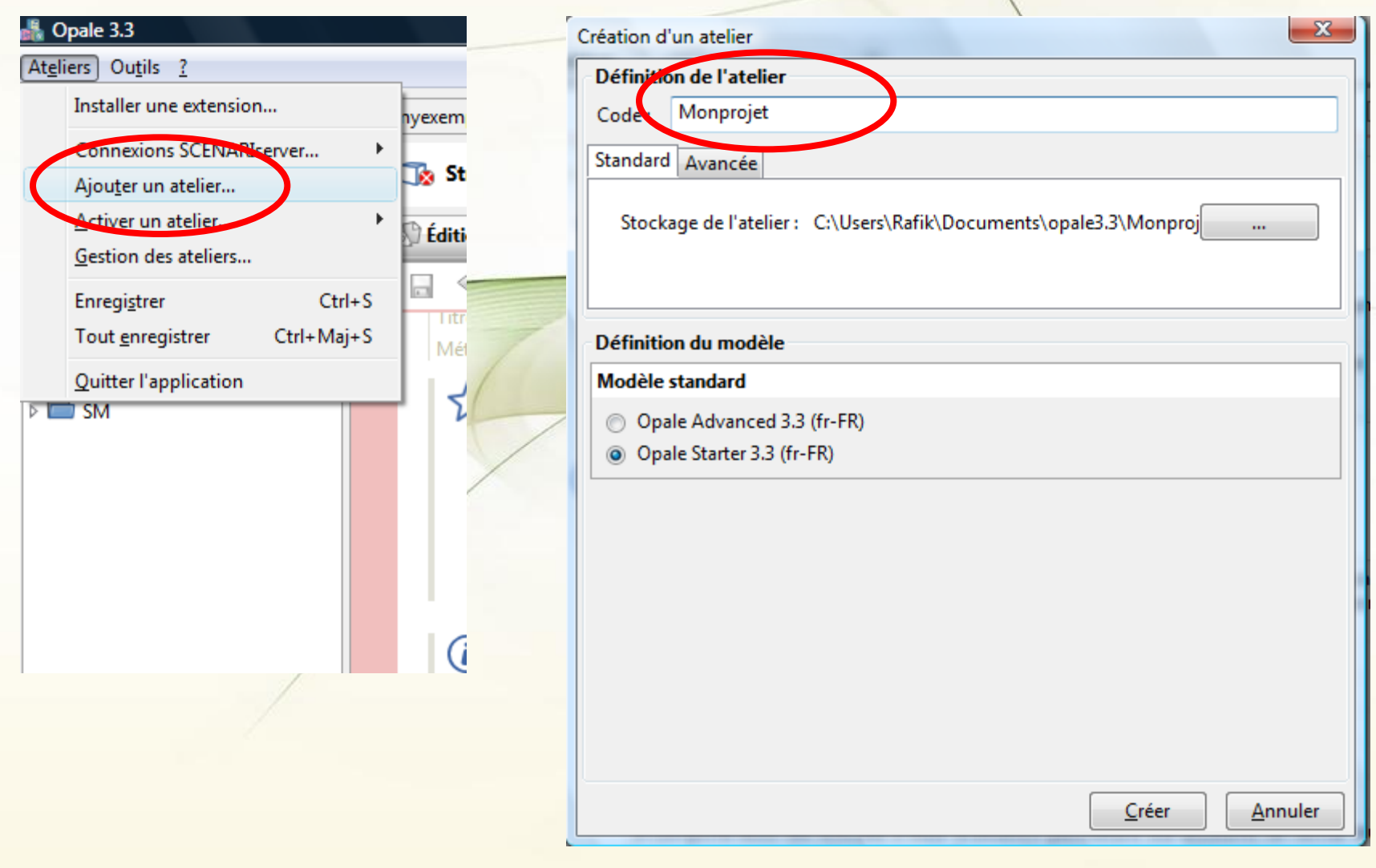

### 3. Le mode avancé

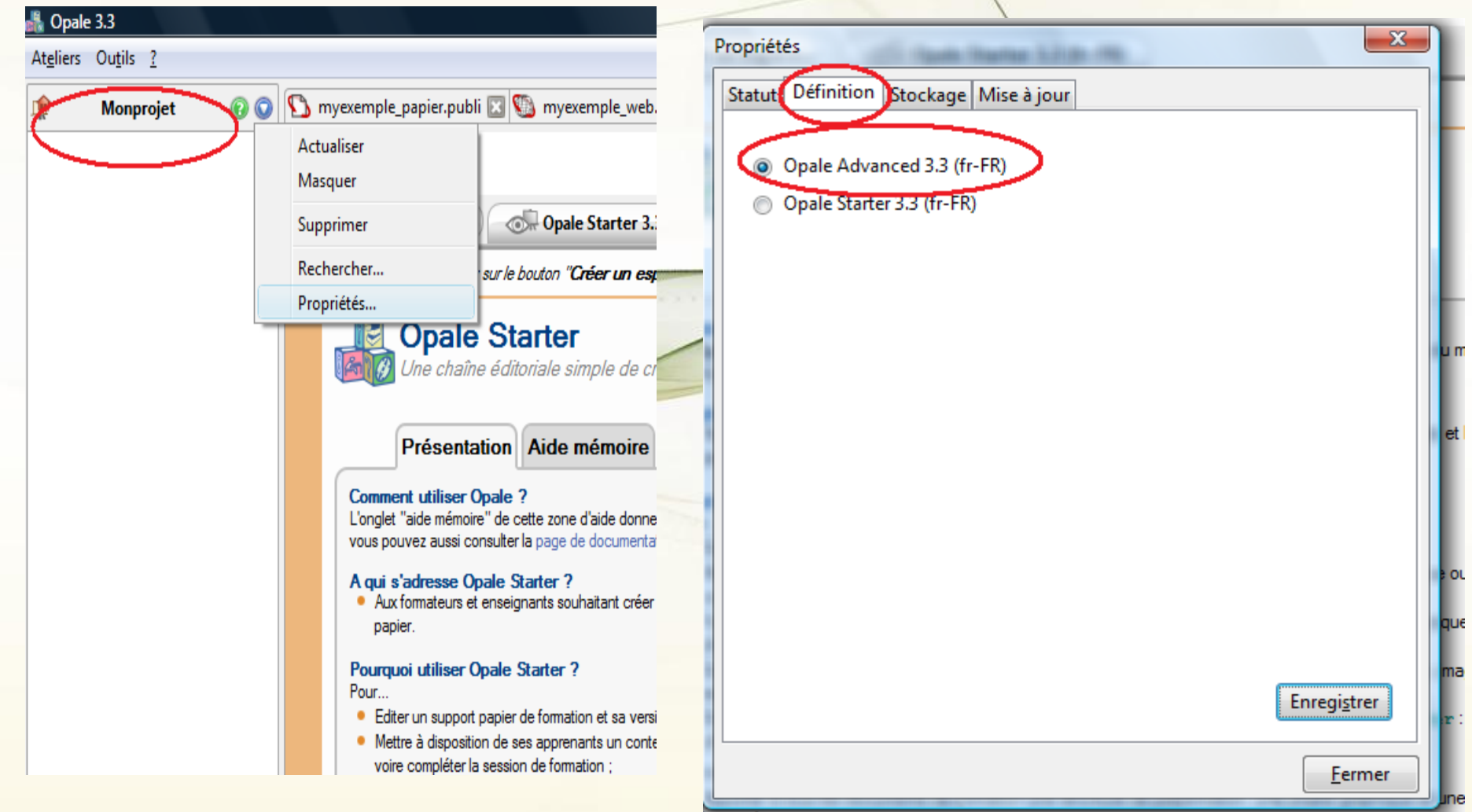

homogènes :

### 4. Création d'un espace

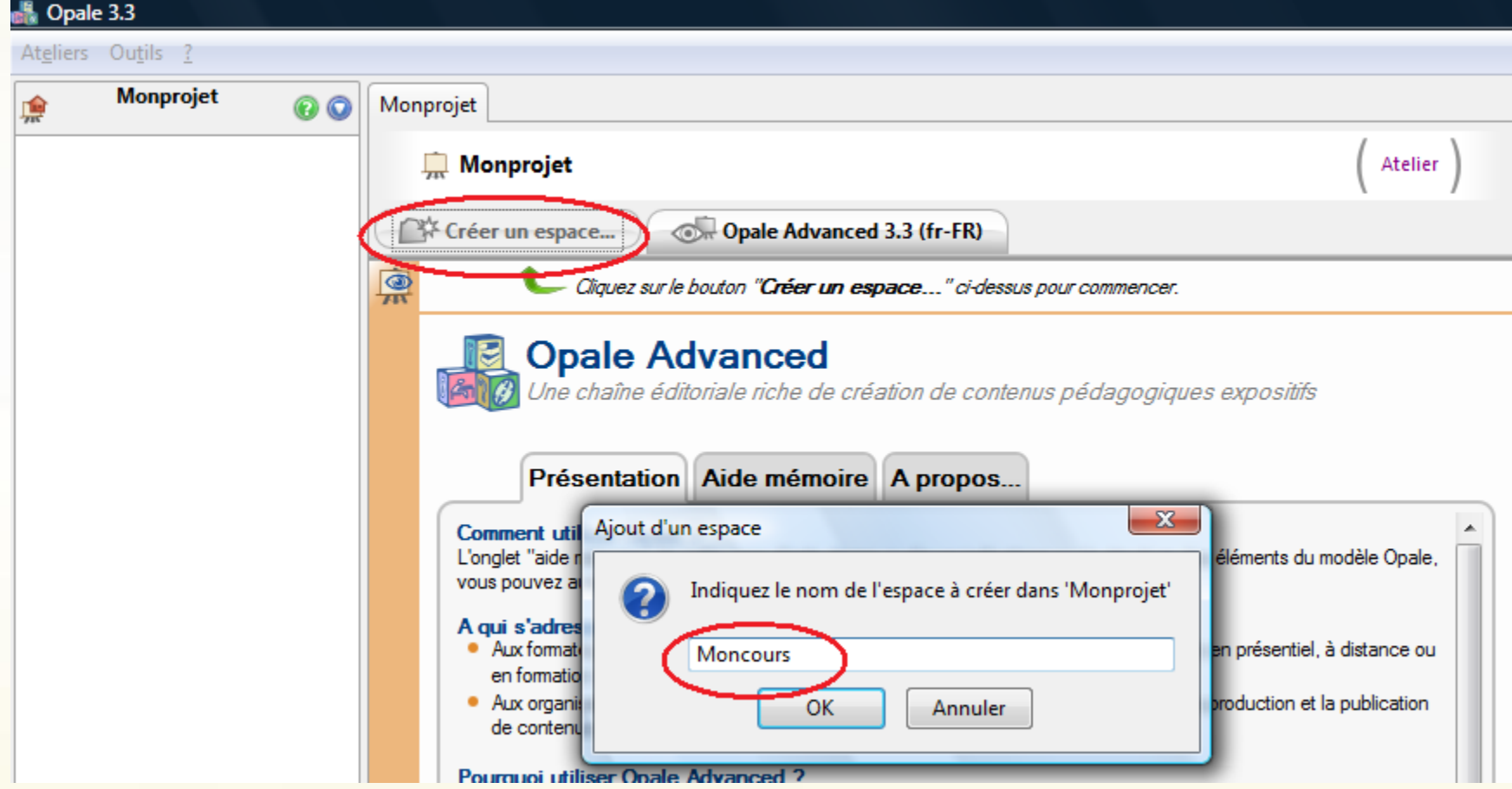

### 5. Création d'un item

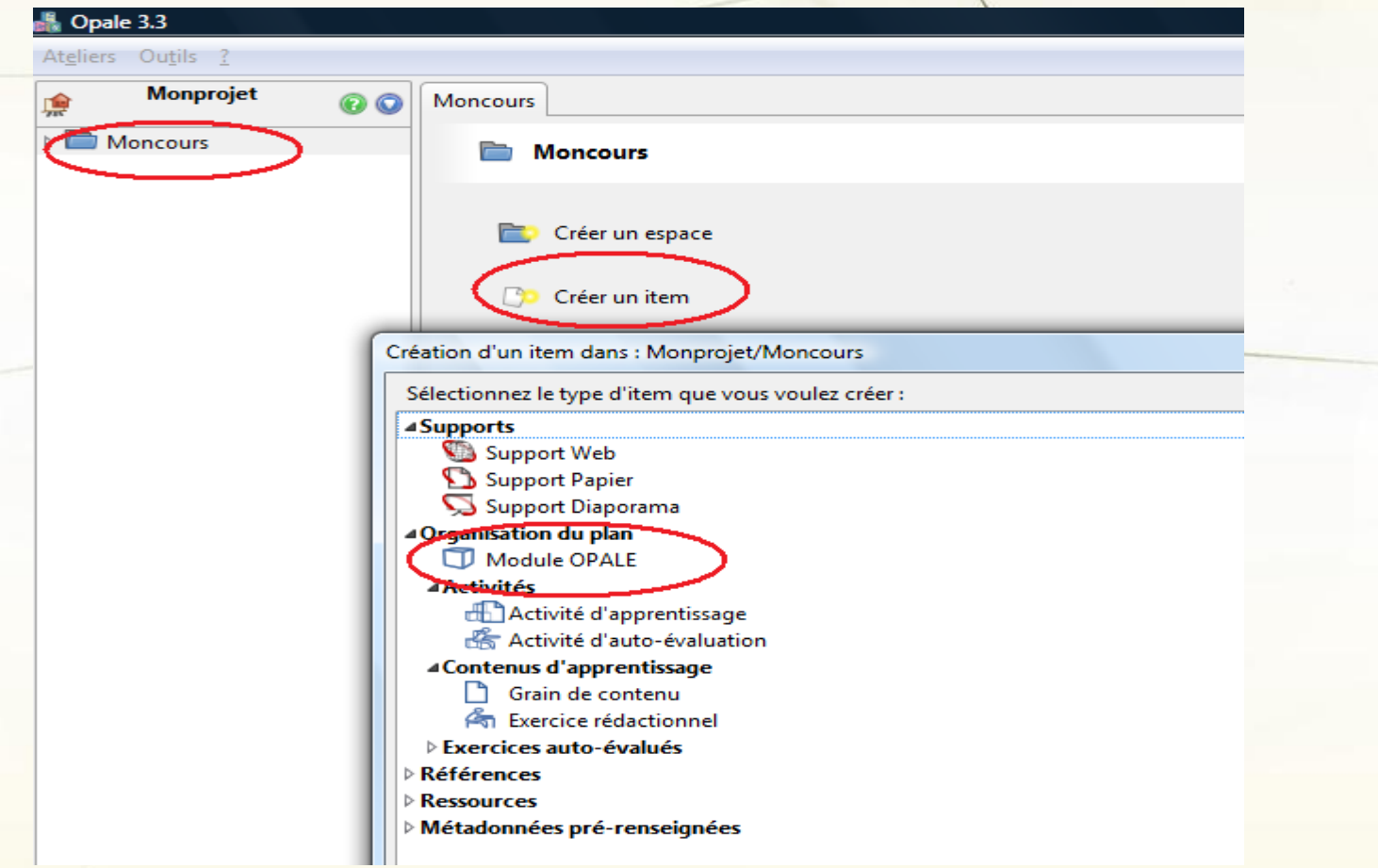

### 6. Formulaire organisationnel du cours

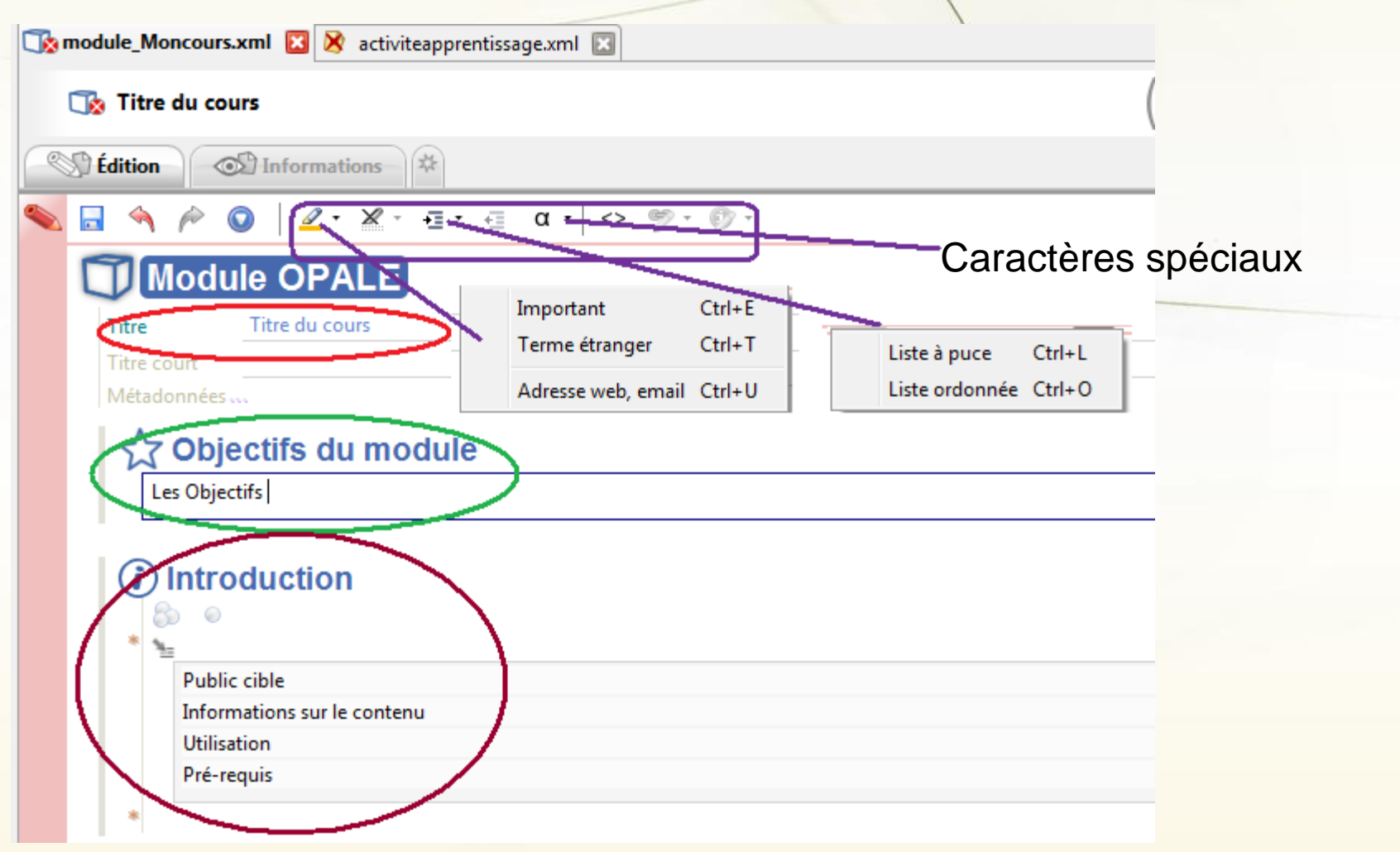

### 7. Ajouter une division, grain de cours, balises pédagogiques et les évaluations

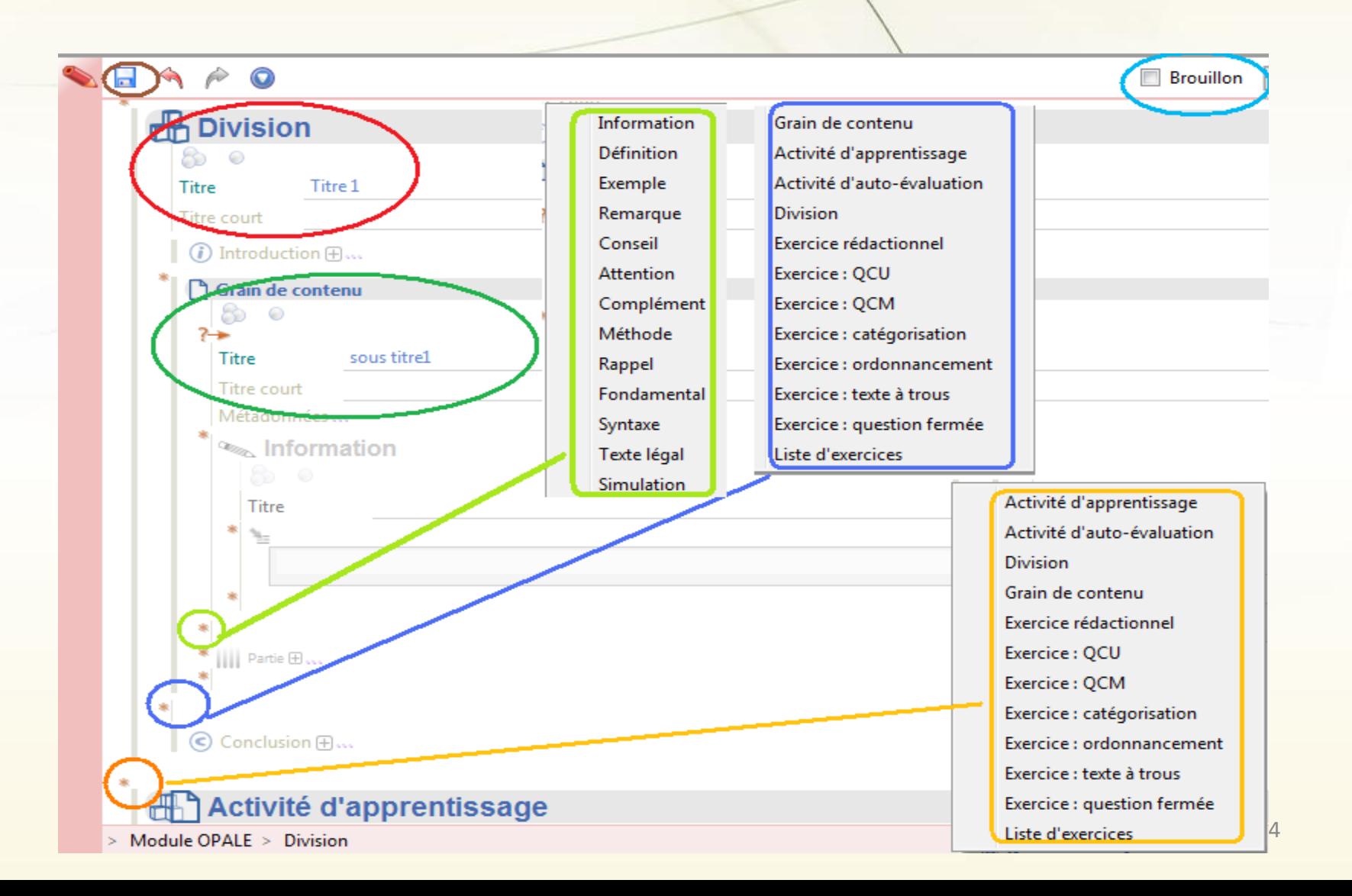

#### 8. Ressources

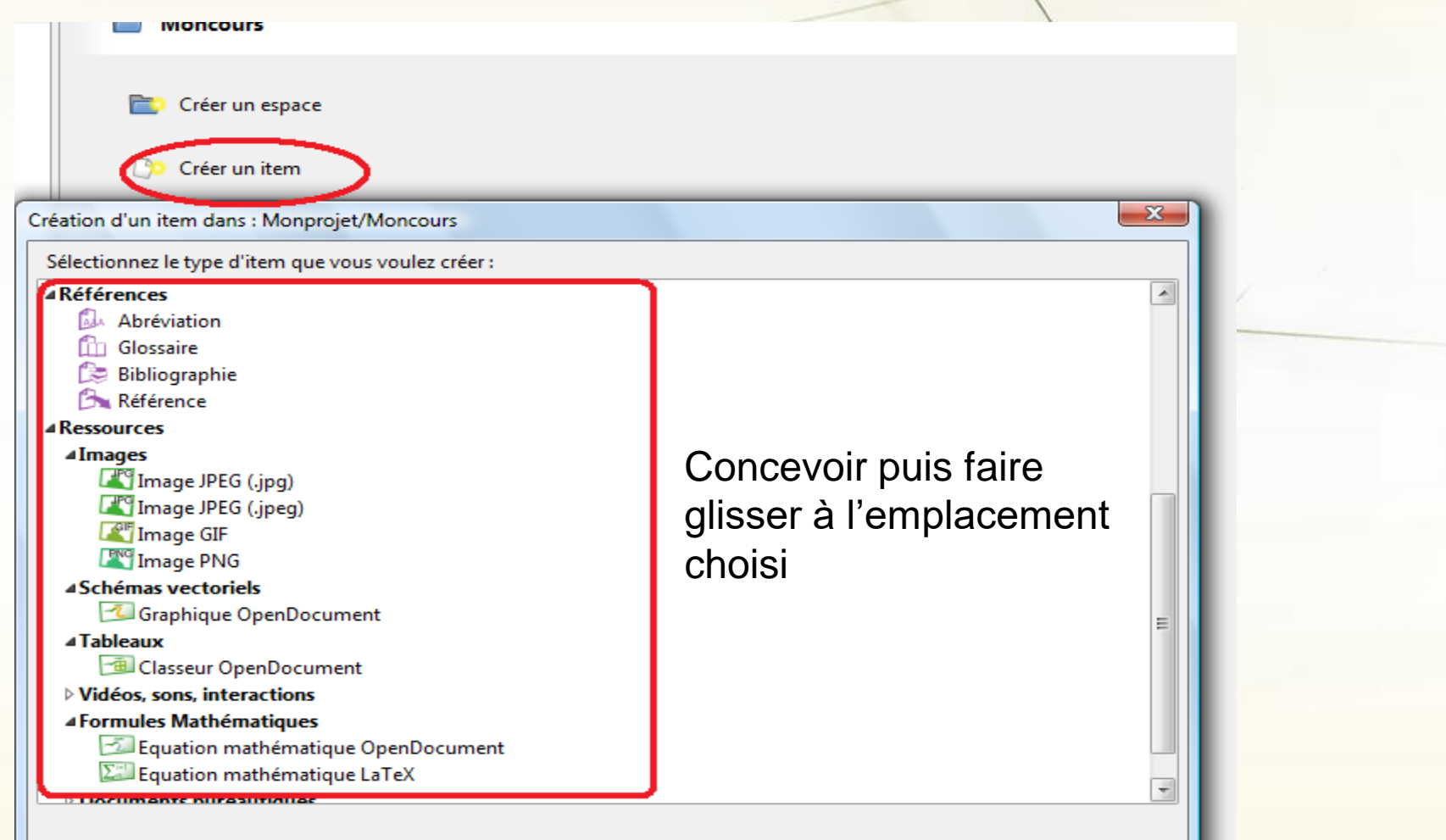

### 9. Ressources et types de publication

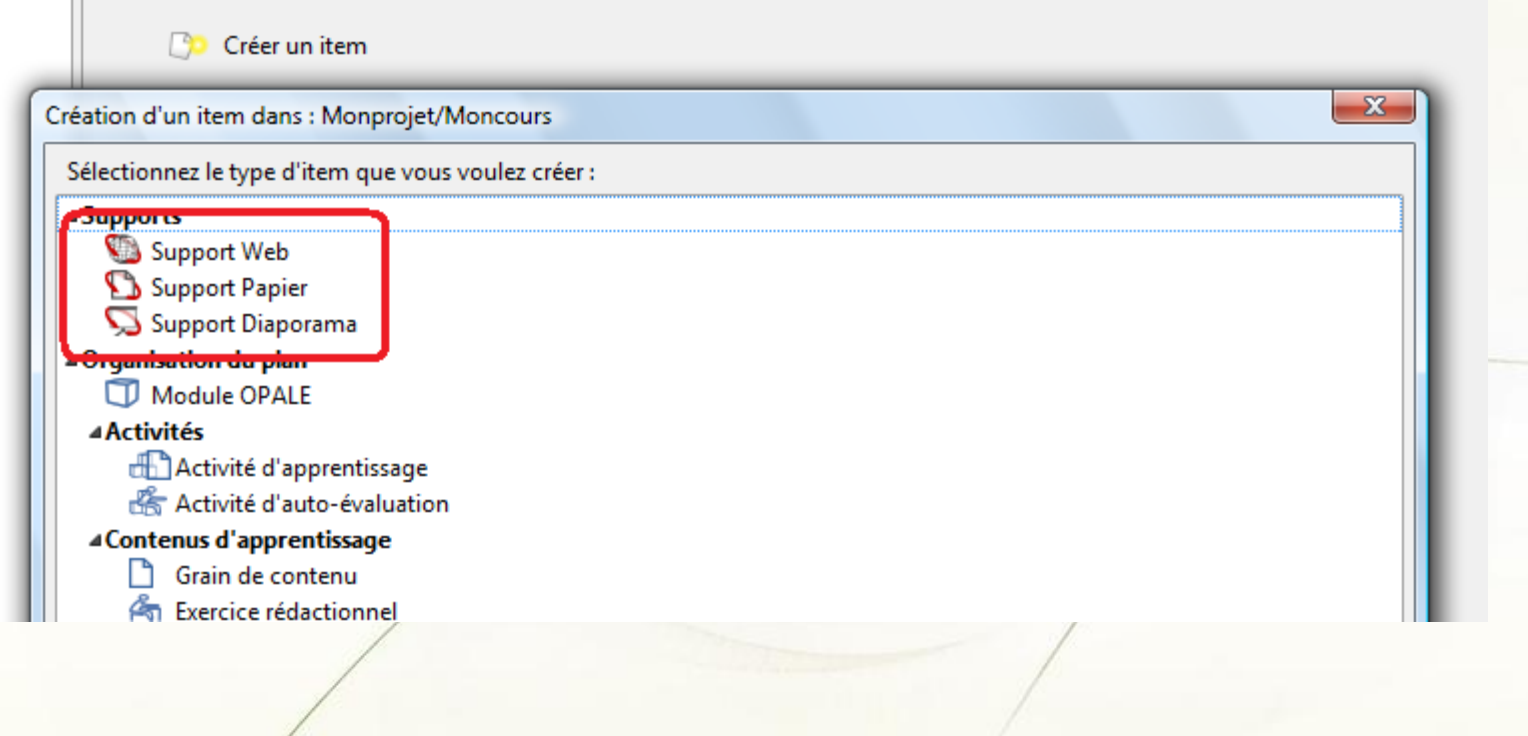

#### 10. Créer une publication

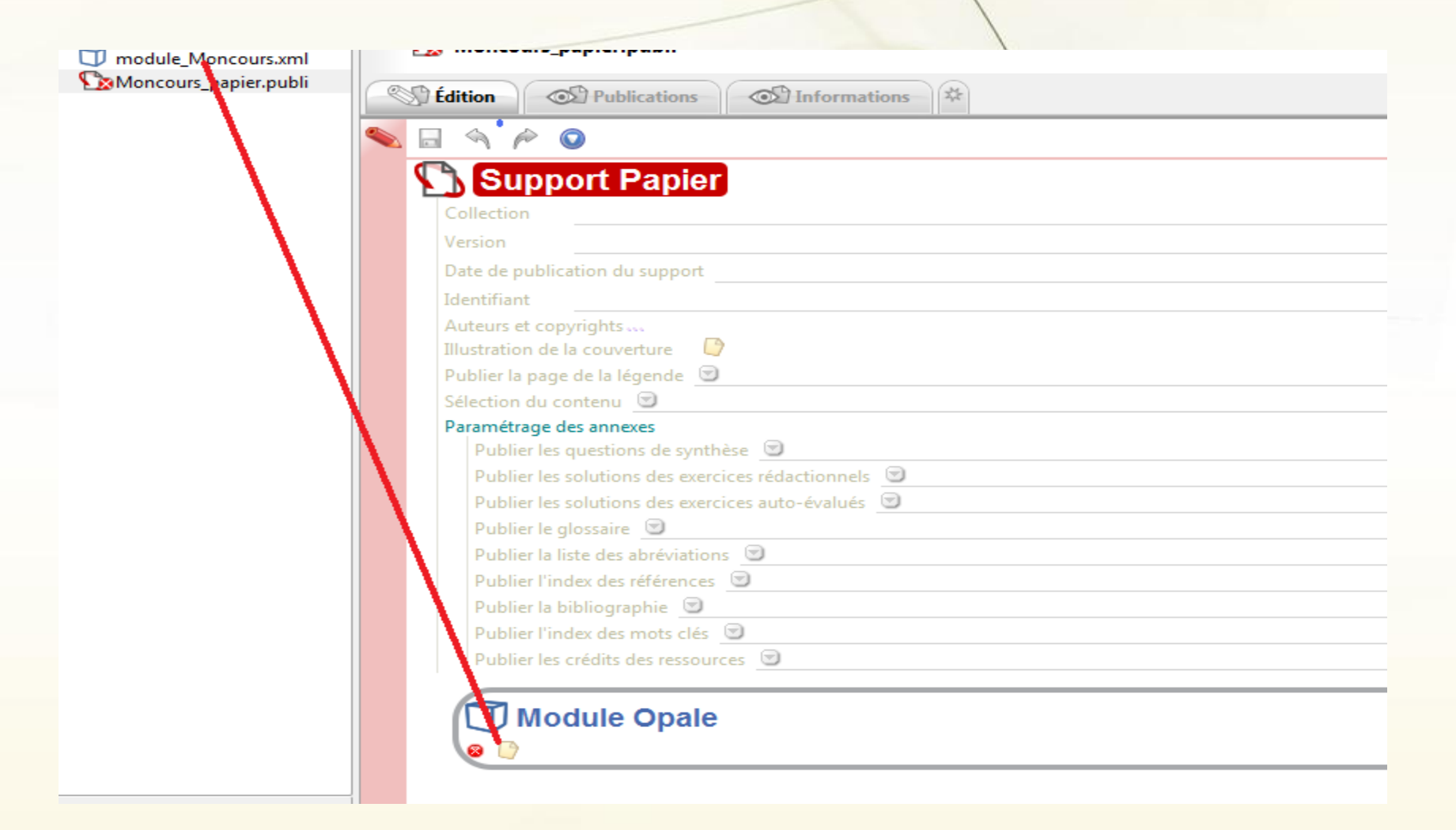

### 11. Générer la la publication

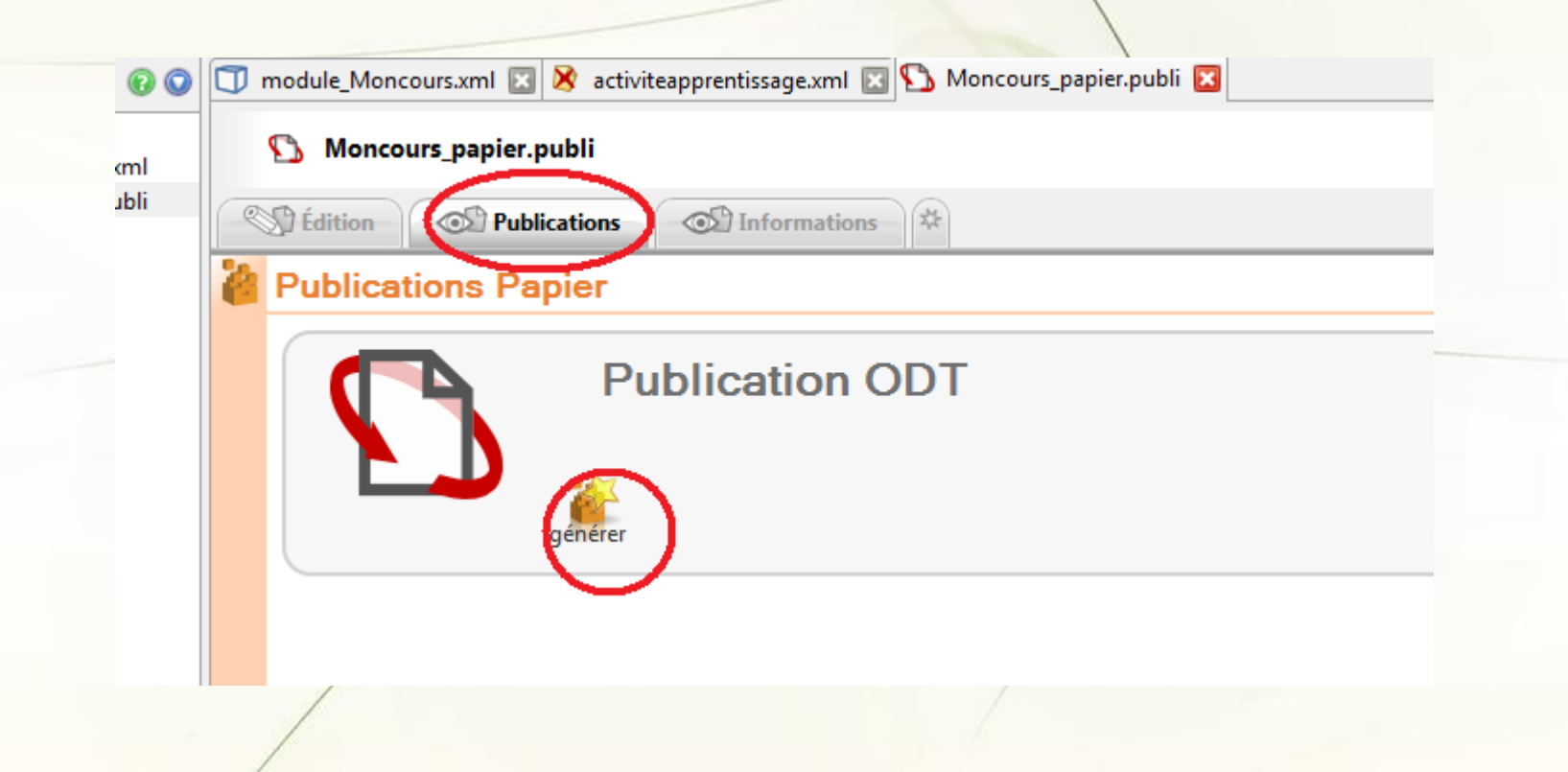

12. Après la génération.....

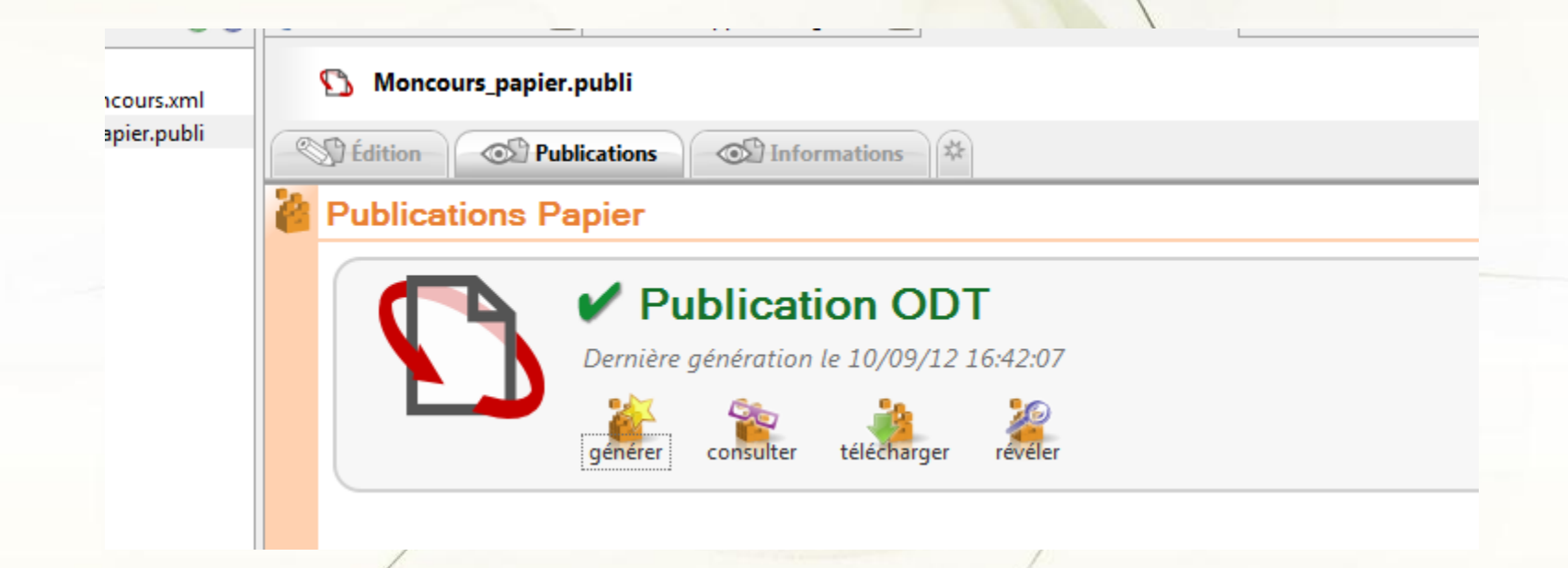

Merci de votre attention

GET CATTER